## **Linux – Datentrag¨ erverwaltung und Dateisysteme**

Klaus Knopper<dateisystem@knopper.net> 21. September 2000

Unter Linux (Unix im allgemeinen) sind alle Dateien und Verzeichnisse in einem hierachisch strukturierten Dateisystem untergebracht. Dieses beginnt mit dem Wurzelverzeichnis **/** und wird durch Unterverzeichnisse, Unter-unterverzeichnisse etc. sortiert.

Das Trennzeichen zwischen Verzeichnissen und Dateien ist (wie auch im World-Wide-Web üblich) der "normale" Schrägstrich / (im Gegensatz zum unter DOS/Windows gebräuchlichen "Backslash"  $\backslash$ ).

Groß und Kleinschreibung müssen beachtet werden, d.h. "DATEI.TXT" ist nicht dasselbe wie "datei.txt".

Beispiel 1: **/home/knopper/Meine Datei.txt**

Die Datei Meine Datei.txt liegt im Heimatverzeichnis des Benutzers **knopper**, welches ein Unterverzeichnis von **home** ist, welches wiederum im Hauptverzeichnis des Linux-Dateisystems (**/**) liegt.

Beispiel 2: **/mnt/floppy/Backup.zip**

Die Datei **Backup.zip** liegt im Verzeichnis **floppy**, welches wiederum ein Unterverzeichnis von **mnt** im Hauptverzeichnis ist.

Um Datenträger wie Festplatten und Wechselmedien wie Disketten und CD-Roms in das hierarchische Unix-Dateisystem einzubinden, ist das **An-** (mount) und **Abmelden** (umount) des jeweiligen Dateisystems erforderlich.

Hintergrund: Im Unix-Dateisystem können die Inhalte von Datenträgern an **beliebiger Stelle** im Verzeichnisbaum montiert werden. Daher ist es z.B. möglich, größere Massenspeicher (Festplatten) für die Heimverzeichnisse der Benutzer zu montieren, ohne dass die Benutzer neue Programmpfade lernen müssen oder sich Dateien plötzlich an anderer Stelle befinden. **Laufwerksbuchstaben** wie unter DOS **gibt es nicht**.

Da dies als Konsequenz hat, dass das Unix-Dateisystem durch das **mount**-Kommando "umgebaut" werden kann, ist dieser Befehl (mit Ausnahmen, siehe Konfigurationsdatei **/etc/fstab**) nur vom Systemadministrator direkt ausführbar.

Beispiel: Mit **mount -t vfat /dev/fd0 /mnt/floppy** wird als Systemadministrator (als normaler Benutzer bei entsprechendem Eintrag in /etc/fstab einfach **mount /mnt/floppy**) der Inhalt einer Win95-formatierten Floppy-Diskette unter dem Verzeichnis /mnt/floppy sichtbar, und es können Dateien durch Kopieren in dieses Verzeichnis auf die Diskette übertragen werden.

WICHTIG: Erst nach dem **Abmelden** der Diskette mit **umount /mnt/floppy** werden alle noch auszuführenden physikalischen Schreibvorgänge auf der Diskette abgeschlossen, und die Diskette darf erst dann aus dem Laufwerk entfernt werden.

Bei CD-Roms ist es sogar unmöglich, die CD aus dem Laufwerk zu nehmen, solange sie noch angemeldet ("gemountet") ist. Solange noch Programme auf die CD zugreifen, kann diese auch nicht mit umount abgemeldet werden.

## **Zusatzinfo:**

Welche Prozesse noch auf ein Dateisystem zugreifen, kann man mit dem Kommando **/usr/sbin/fuser -v Verzeichnisname** herausfinden, wobei das angegebene Verzeichnis dem **Mountpoint** entspricht, unter dem das Dateisystem mit mount zuvor montiert wurde.

Mit dem Kommando df ("Disk Filling") ist eine "Füllstandsanzeige" aller angemeldeten Dateisysteme abrufbar.

In der Konfigurationsdatei /etc/fstab werden die Dateisysteme und ihre **Einhängepunkte** (Mountpoint) sowie Optionen und Hinweise für den automatischen Überprüfungs und Anmeldevorgang beim Booten festgelegt.

Beispiel (/etc/fstab):

/dev/fd0 /mnt/floppy vfat noauto,user 0 0 /mnt/hdb1 /home ext2 defaults 1 1

In der ersten Zeile wird das Diskettenlaufwerk /dev/fd0 für normale Benutzer (user-Option) zum Montieren unter dem Verzeichnis /mnt/floppy freigegeben. Durch die noauto-Option wird jedoch verhindert, dass bereits beim Booten des Systems versucht wird, eine Diskette zu mounten. Diese Zeile macht es unter Linux möglich, dass mit einem einfachen **mount /mnt/floppy** die Diskette auch ohne Administratorrechte angemeldet werden kann. Dies wird z.B. auch vom KDE-Dateimanager genutzt, um durch Mausklick die für Benutzer freigegebenenMounts ausführen zu können.

In der zweiten Zeile wird dafür gesorgt, dass die erste Partition der zweiten Platte am ersten IDE-Kontroller, auf der sich ein Linux ext2-Dateisystem befindet, bereits beim Booten des Systems unter dem Verzeichnis /home eingebunden wird. Außerdem wird die Backup-Reihenfolge (die erste von den beiden Einsen am Ende der Zeile) festgelegt und die automatische Dateisystemprüfung (die zweite von den beiden Einsen am Ende der Zeile) aktiviert.

**man 5 fstab man 8 mount**

Vorgehensweise beim Einbau von neuen Festplatten am Beispiel einer zweiten Platte am ersten IDE-Kontroller (**/dev/hdb**):

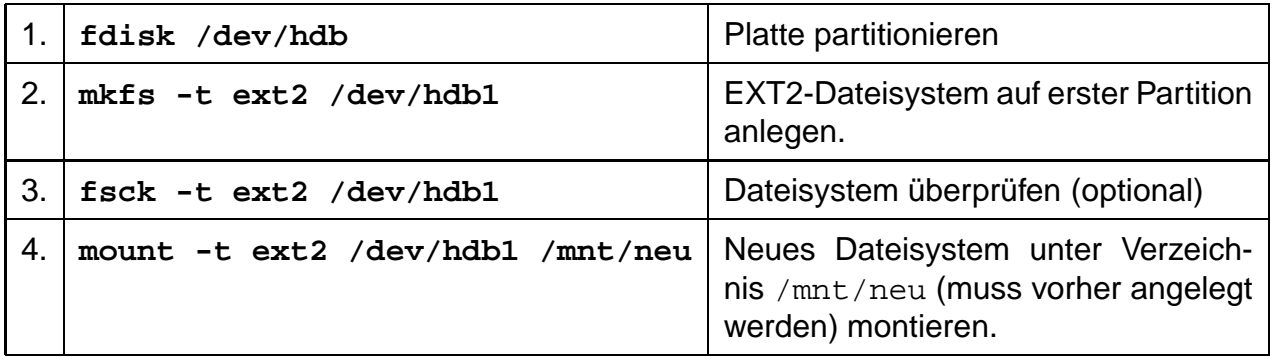

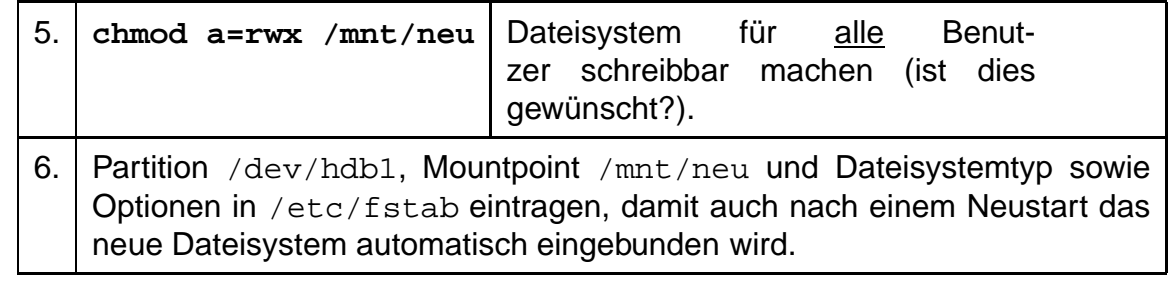

Tipp: Als "Umstiegserleichterung" für DOS-Benutzer gibt es ein Programmpaket mit dem Namen **mtools**, das ohne Zuhilfename des **mount**-Kommandos auf MSDOS-formatierte Disketten schreiben und von ihnen lesen kann. Die Aufrufkonventionen wurden hier absichtlich ähnlich den DOS-Kommandos **copy**, del, format, ren usw. gestaltet, insbesondere gibt es hier eine Option **a:**, die das Floppylaufwerk **/dev/fd0** unter dem von DOS her bekannten Namen anspricht.

Beispiele (man beachte v.a. die Notwendigkeit, bei der a:-Option Shell-Jokerzeichen zu deaktivieren):

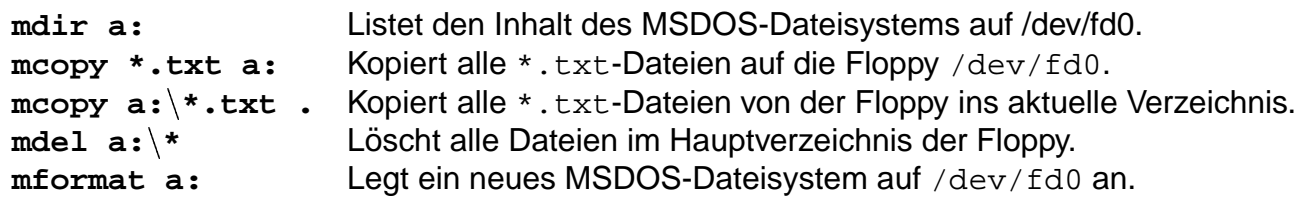

Hinweis: Wenn man sich die Speicherauslastung unter Linux ansieht (**xosview** oder Kommando **free**) stellt man fest, dass Linux ungenutzten Speicher immer fast komplett als Dateisystempuffer im RAM zu nutzen versucht, was die Arbeitsgeschwindigkeit beim Lesen und Schreiben auf Datenträger drastisch erhöht und die mechanische Belastung (z.B. durch Kopfbewegungen) senkt. Dieser dynamische Festplattencache wird sofort freigegeben, wenn eine Anwendung Hauptspeicher benötigt. Mit mount eingebundene Datenträger werden automatisch mit in dieses dynamische Caching übernommen, außer, wenn die Option -o sync bei mount verwendet wird.

Beim Mounten von Netzwerk-Dateisystemen (NFS) wird anstelle der Gerätedatei die Rechneradresse des Servers und das dort freigegebene Dateisystem angegeben, z.B. mit:

```
mount 192.168.140.10:/usr/local /usr/local
```
(**man nfs**)